## Schnellreports

[Schnellrep](#page-1-0)orts

## <span id="page-1-0"></span>Schnellreports [Newsletter 03/20](https://wiki.codegarden.de/uploads/images/gallery/2018-06-Jun/logo.png)18

Liebe Kunden und Interessenten,

in Kontor R4 haben Sie die Möglichkeit, über das Addin "Schnellreport und beliebige Daten in listenform abzubilden, zu filtern, zu sortieren u

Im Standardumfang von Kontor R4 sind einige Schnellreports enthalten Reports ist jedoch je nach Anwenderwunsch unbegrenzt erweiterbar.

Wussten Sie schon?

Um das entsprechende Addin auf dem Startmenü zu aktivieren, klicken Icon in der rechten oberen Ecke. Sie gelangen so zu der Liste aller ve

In dieser Liste setzten Sie bei der Position "Schnellreports-./Schnellre

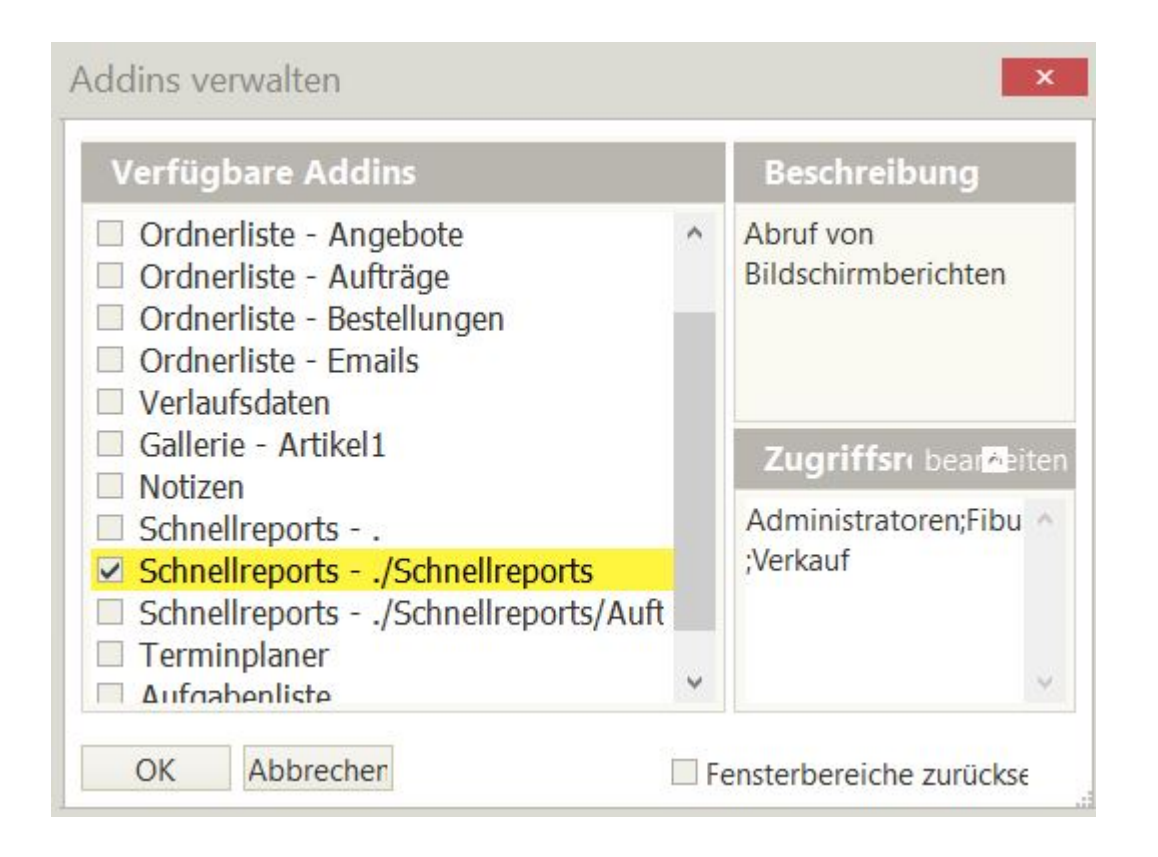

Die Liste der vorhandenen Reports erscheint nun auf Ihrem Startbildschirm.

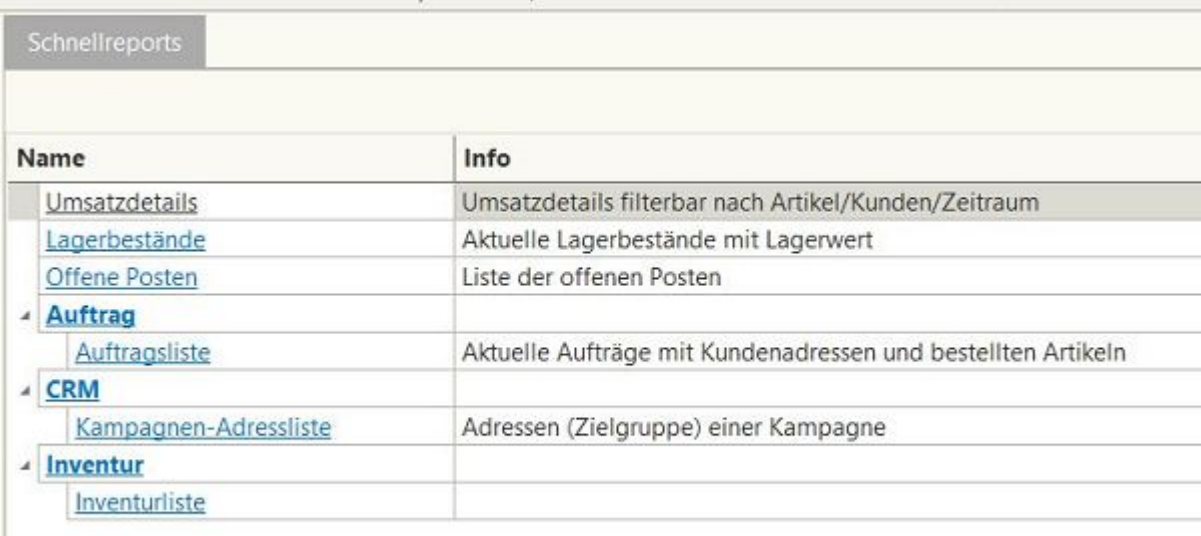

Nach der Auswahl des entsprechenden Reports können Sie die auszugebenden Daten zeitlich oder numerisch eingrenzen, je nach Art der Daten.

Wie in allen Listen im Kontor R4 können auch hier di gesucht/sortiert und gruppiert werden. Sehen SNiewhsilentzur und 3/e2n Cent

Über die Schaltfläche "Druckansicht" am oberen linken Bildschirm wi Liste in den Druckmodus gebracht. Sollten nicht alle Listenspalten au kann über den Reiter "Einstellungen" die Auswahl "Bildschirma getroffen werden.

Möchten Sie die Daten zur weiteren Verarbeitung aus Kontor R4 expo die Schaltfläche "Export" möglich. Die Daten können im XLS-, XLSX-, ausgegeben werden.

Haben Sie weitere Anregungen oder spezielle Themenwünsche? Fragen? Dann hören wir natürlich gerne von Ihnen.